## Fayette UMC Online Giving Instructions

After selecting the link to register for online giving from the church website the following login page is displayed:

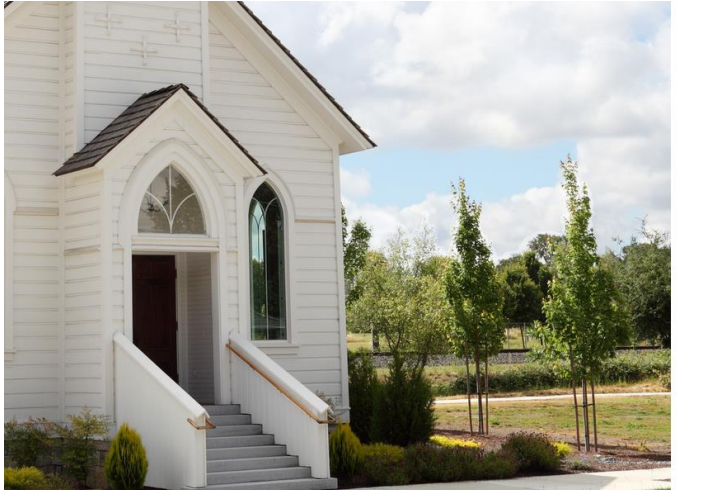

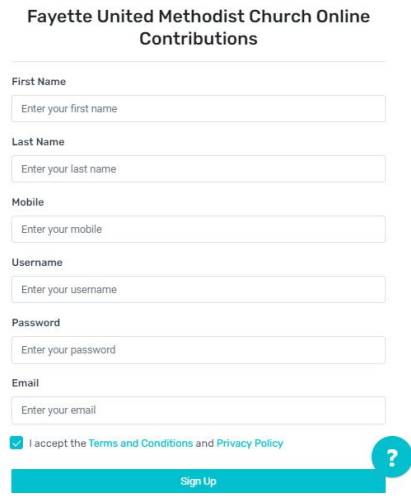

Before completing this registration, members, regular attenders, and anyone who has contributed to the church previously, please confirm with the church office (419) 237-2322 or [fayetteumchurch@gmail.com](mailto:fayetteumchurch@gmail.com) that your information is up to date to assure online giving will be applied to your existing account. If you are a new contributor to the church, after registering to give, please contact the church to provide further contact information so we can connect with you.

After providing the information on this form, if the church has your updated information, you will be asked to confirm that it is you as follows:

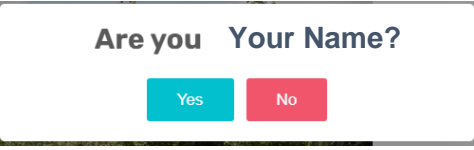

After registration is complete, you will be prompted to login to the online contribution system as shown below.

Enter the username and password that you created during the registration to gain access to your online giving account.

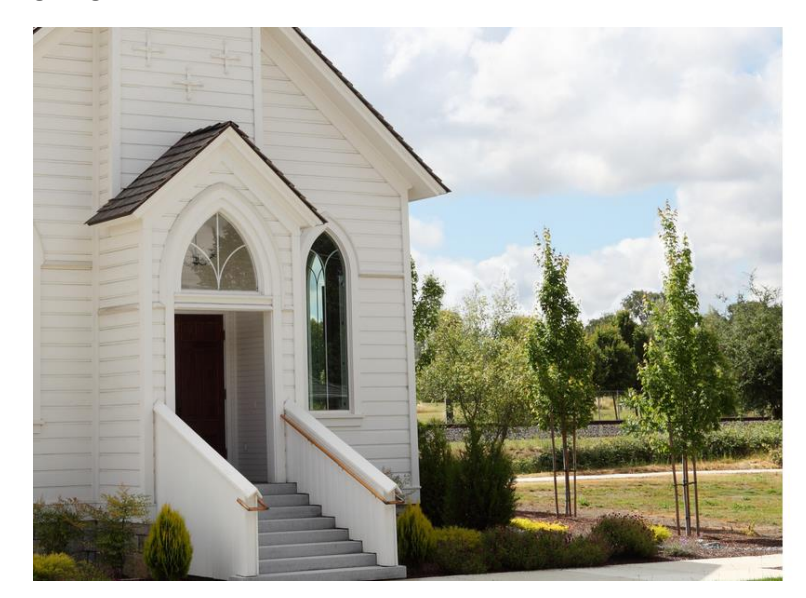

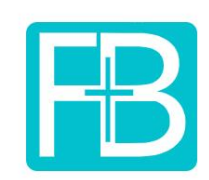

**Online Contribution Login** 

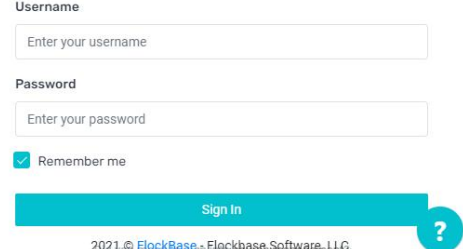

After logging in you will see the online giving dashboard:

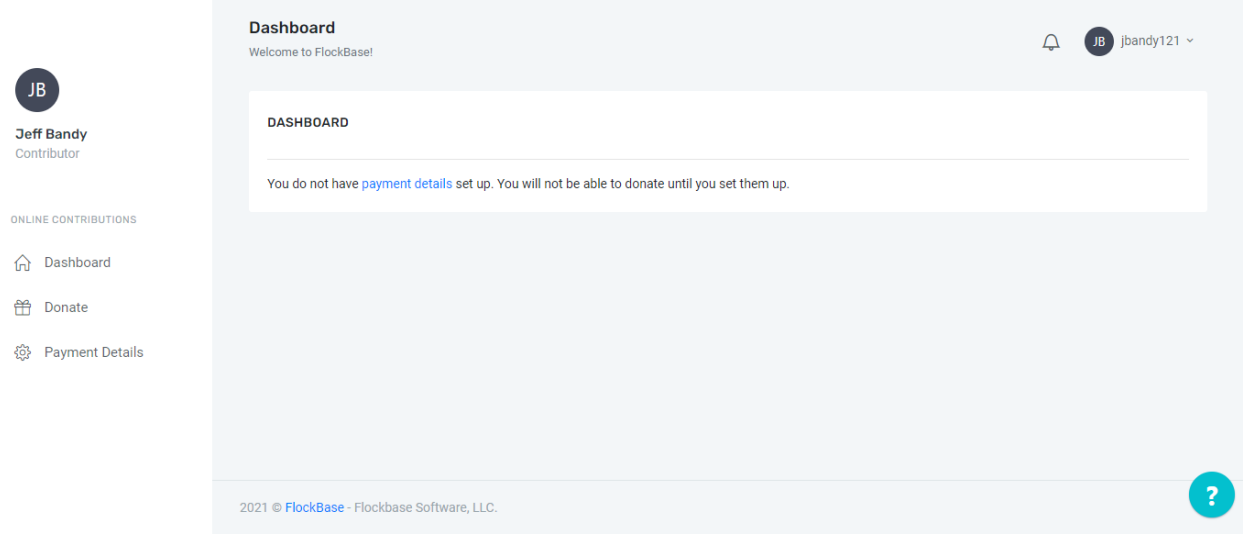

To setup payments click on Payment Details on the right of the page to enter account information.

Enter information for giving through either ACH or Credit/Debit Card and click the Add button:

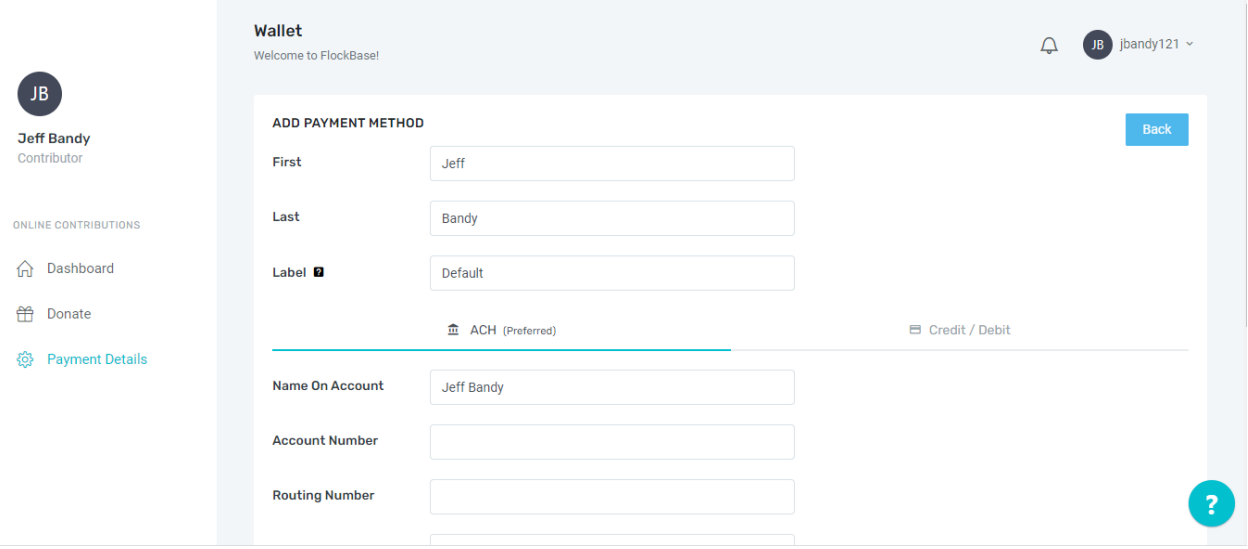

After adding the account information the payment method will be displayed as follows:

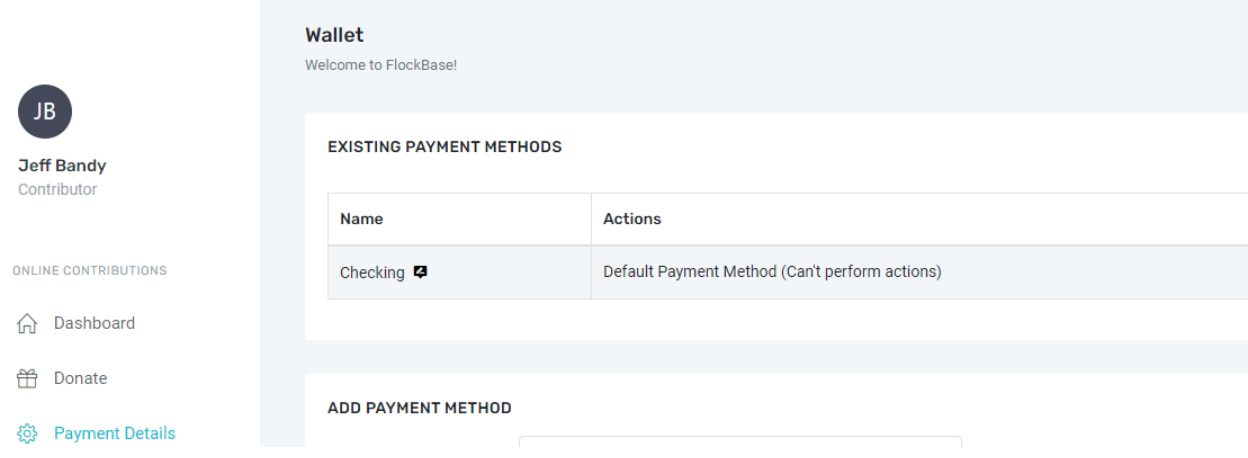

Now you are ready to enter your donation. To set up a donation click on Donate on the left of the page to open the Contributions page.

Enter the purpose of your offering, the amount and any memo you would like and if you would like for this to be a recurring offering enter period of recurrence and date to start and select the Schedule button. If this is not recurring, select the Donate button on the right of the page to complete the transaction.

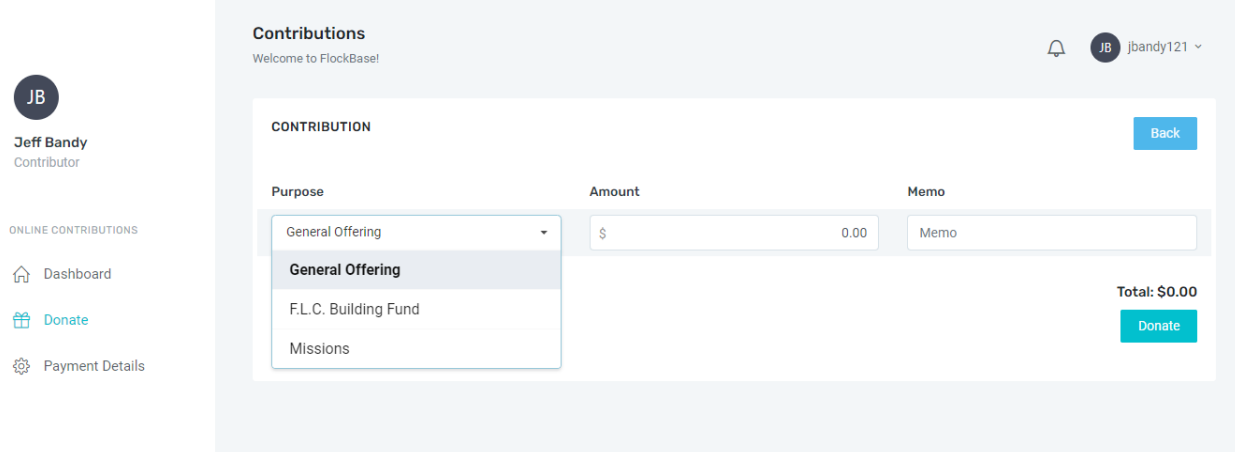

After you have made your donation or scheduled a recurring gift, don't forget to logout.

Now that you are registered you can access the login page from our website or directly through the following link: <https://my.flockbase.com/oc>